## [学習コンテンツ:動詞活用練習]

(使用例) メインメニューから〔Leçon 3〕をクリック

- ⇒【動詞活用練習】をクリック
- ⇒ 一覧から動詞を選んでクリック
- ⇒ 反復練習から動詞活用の特徴をつかむ

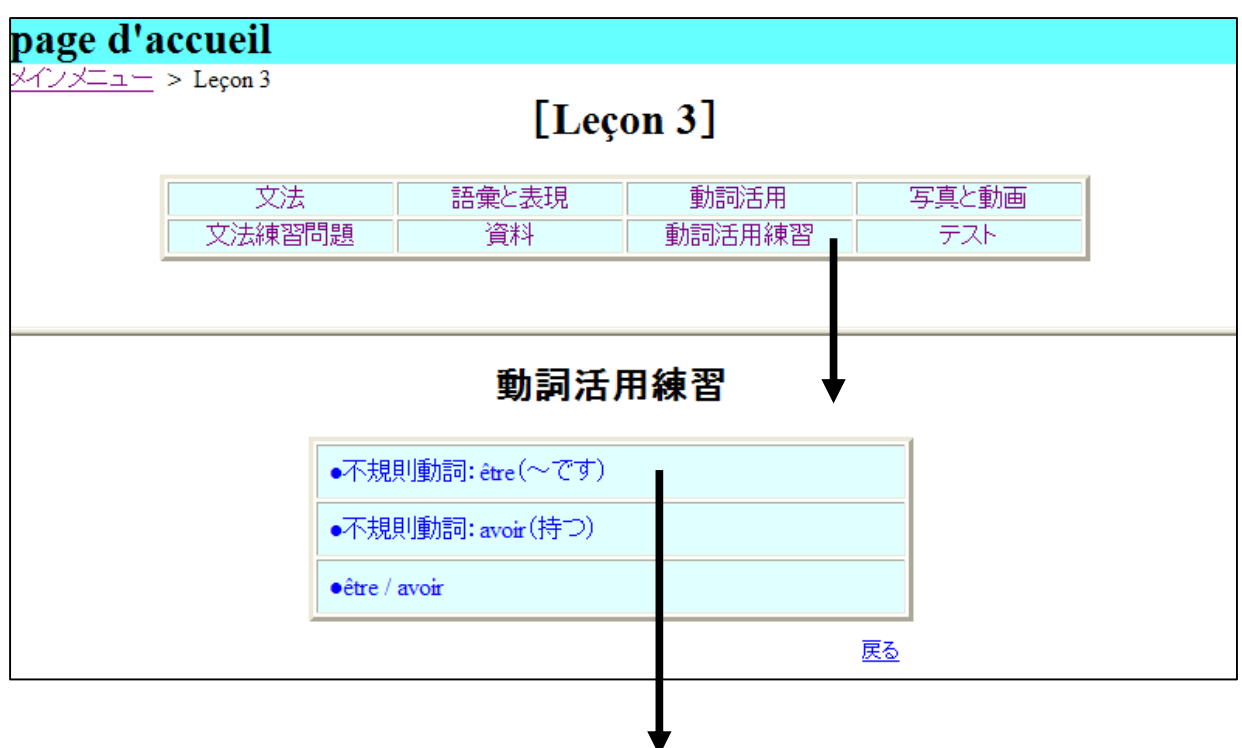

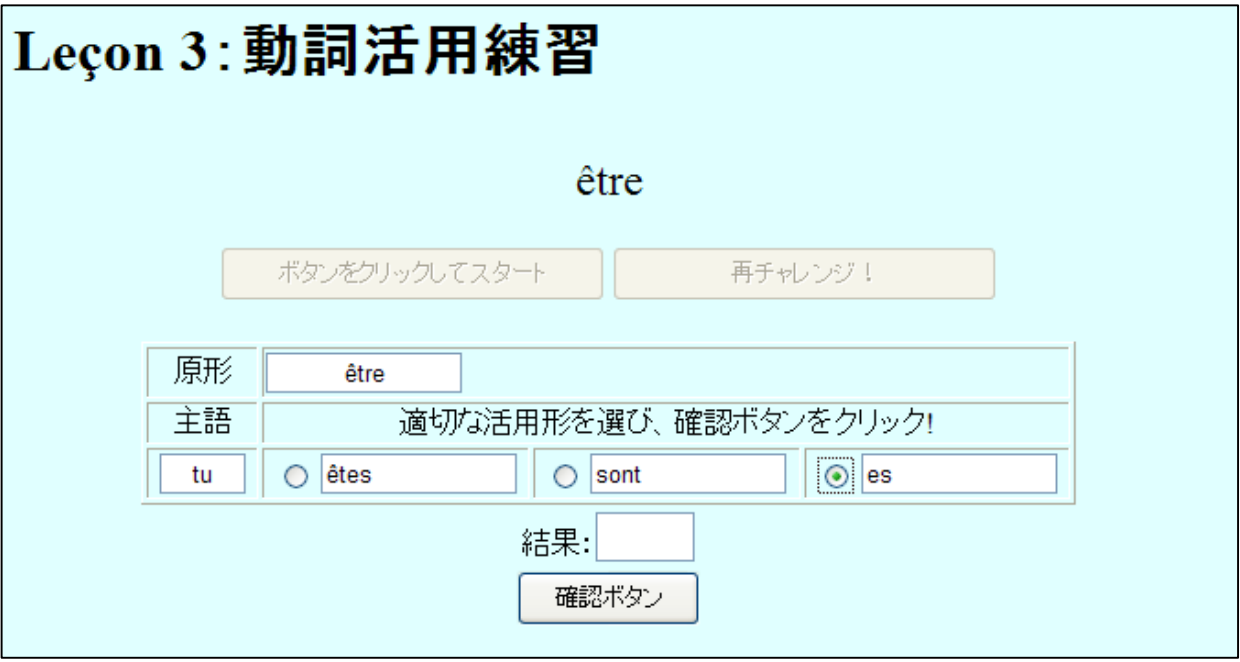

※ 再チャレンジの場合: 解答選択肢の位置がシャッフルされる